**«Графические возможности PascalABC»**

#### *Включение графического режима*

# Модуль GraphABC

#### *Размер окна*

#### SetWindowSize(1024,768)

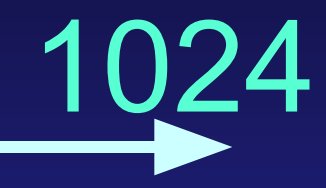

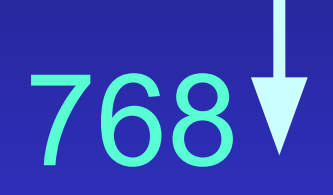

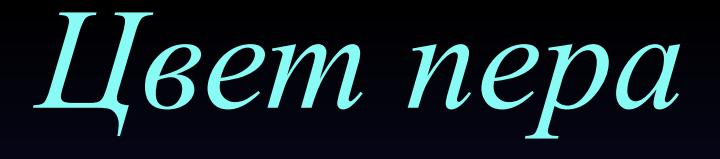

### SetPenColor(c) Цвет линии

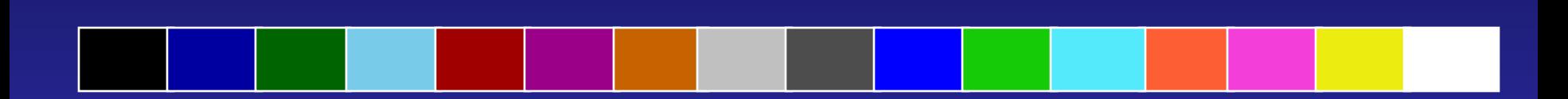

#### Толщина пера

## SetPenWidth(t)

#### Толщина

#### *Отрезок прямой линии*

# Line (x1,y1, x2,y2)

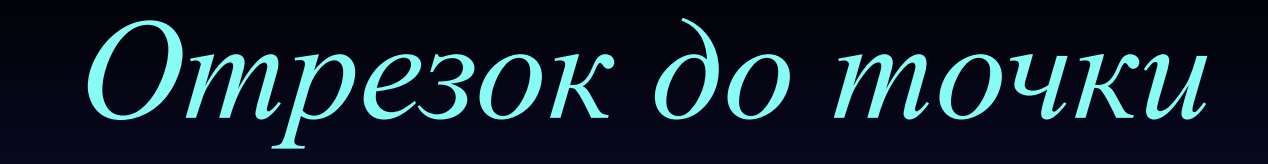

# LineTo (x,y)

#### Начало координат | Указанная

точка

*Прямоугольник*

### Rectangle(x1,y1,x2,y2)

#### Координаты

#### диагонали

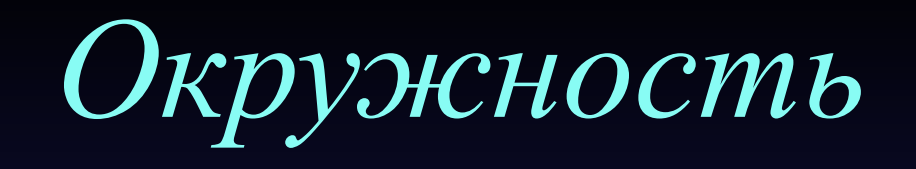

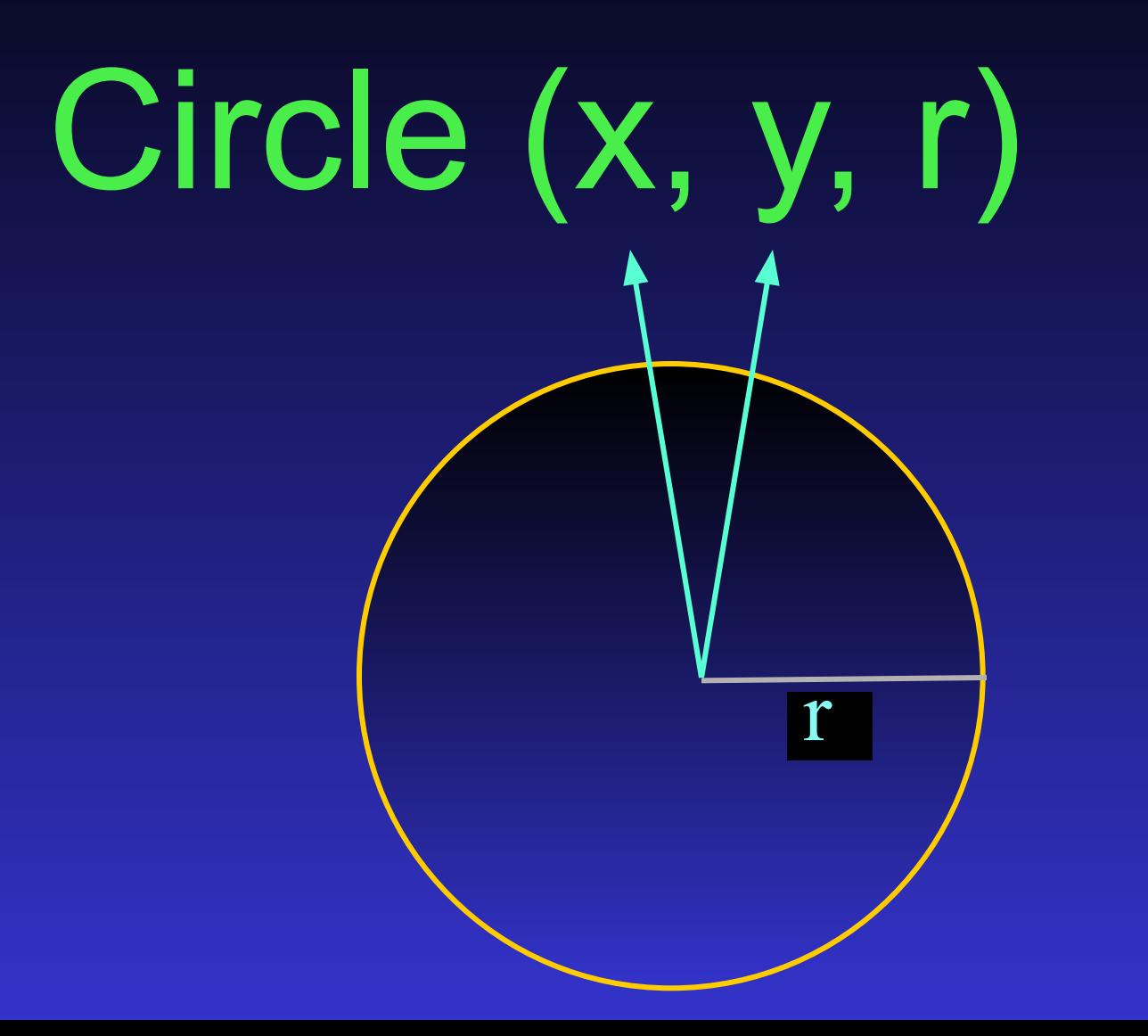

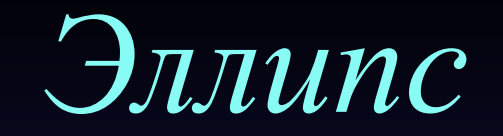

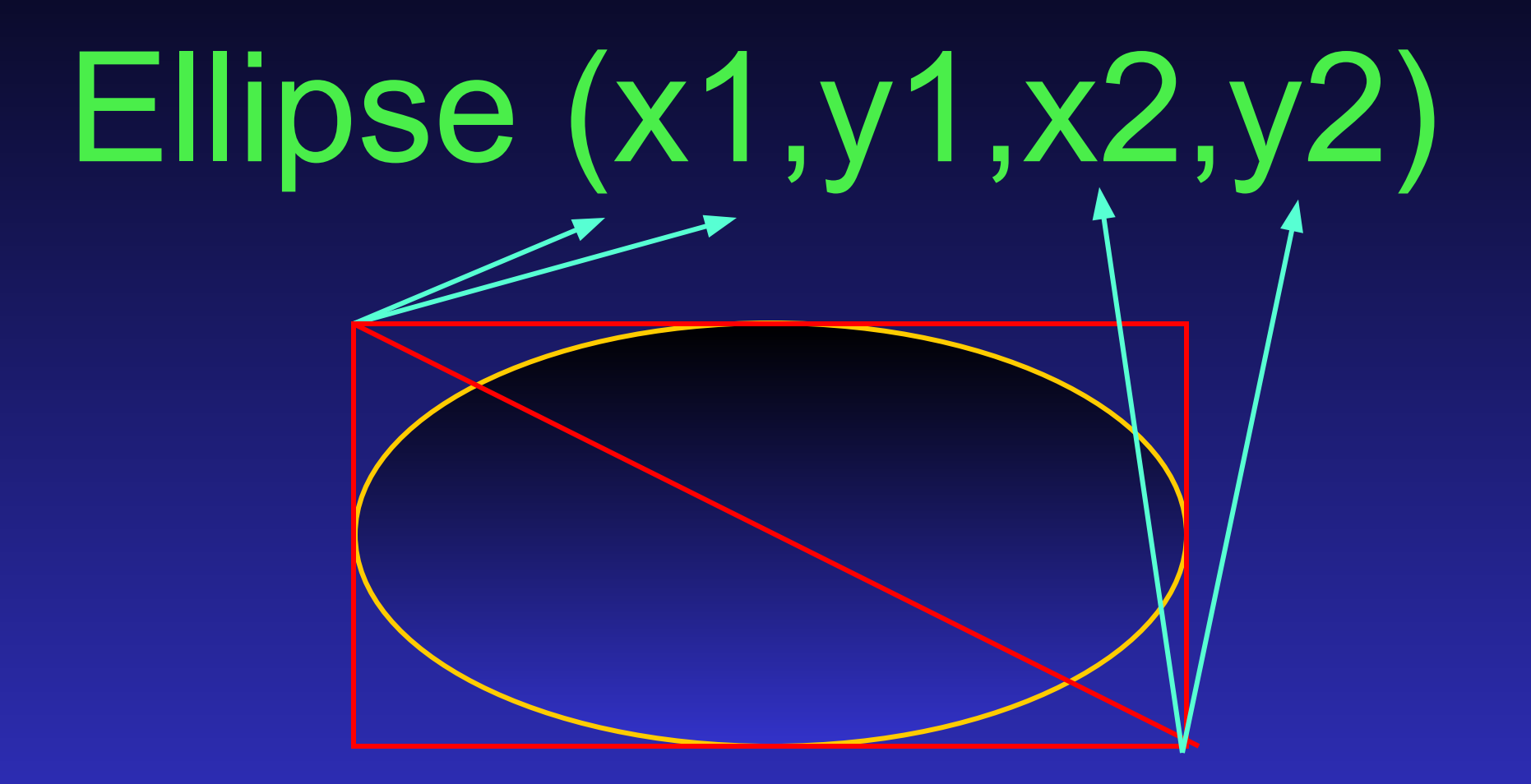

*Дуга окружности*

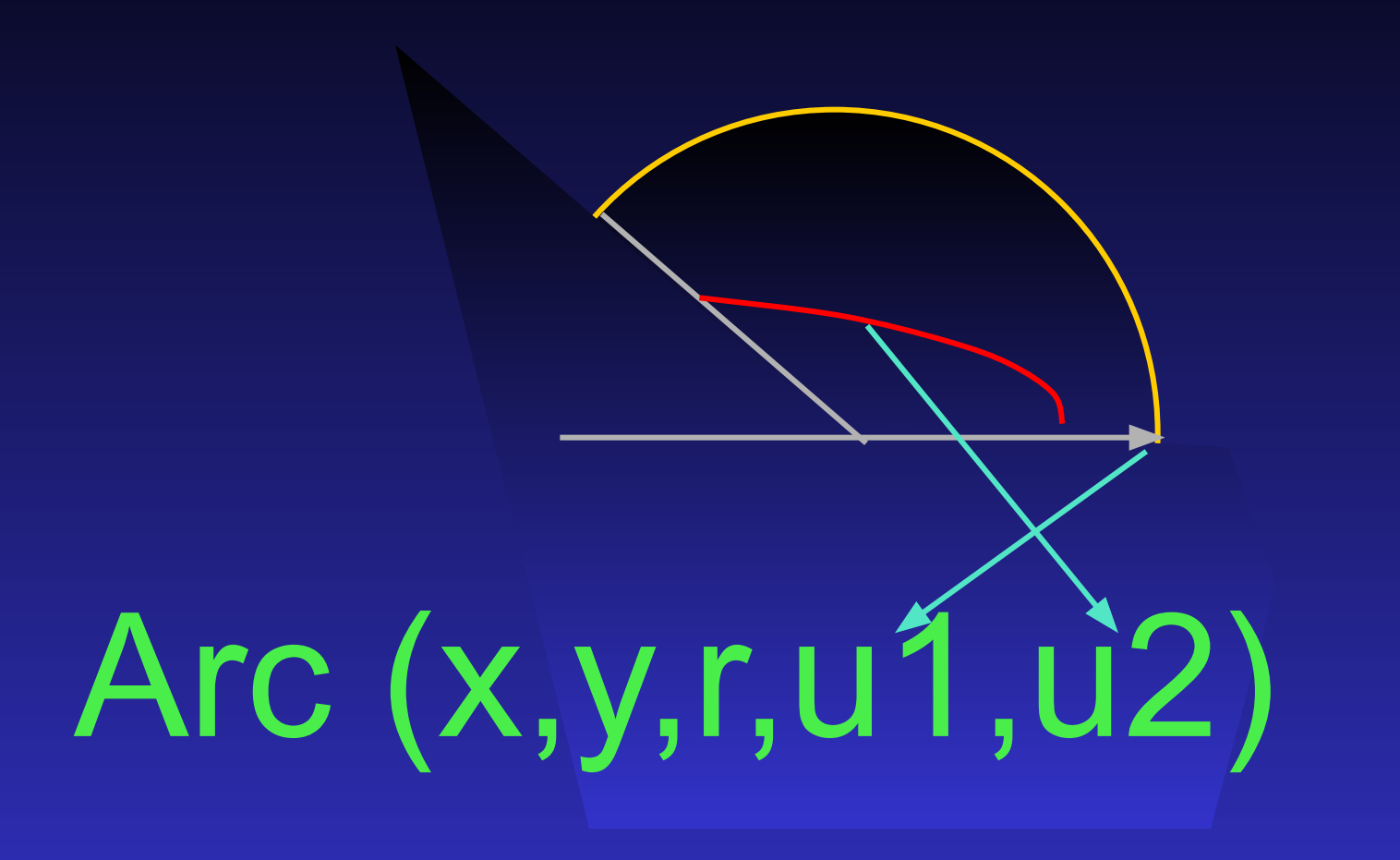

Дуга эллипса

# Ellipse(x,y,rx,ry,u1,u2)

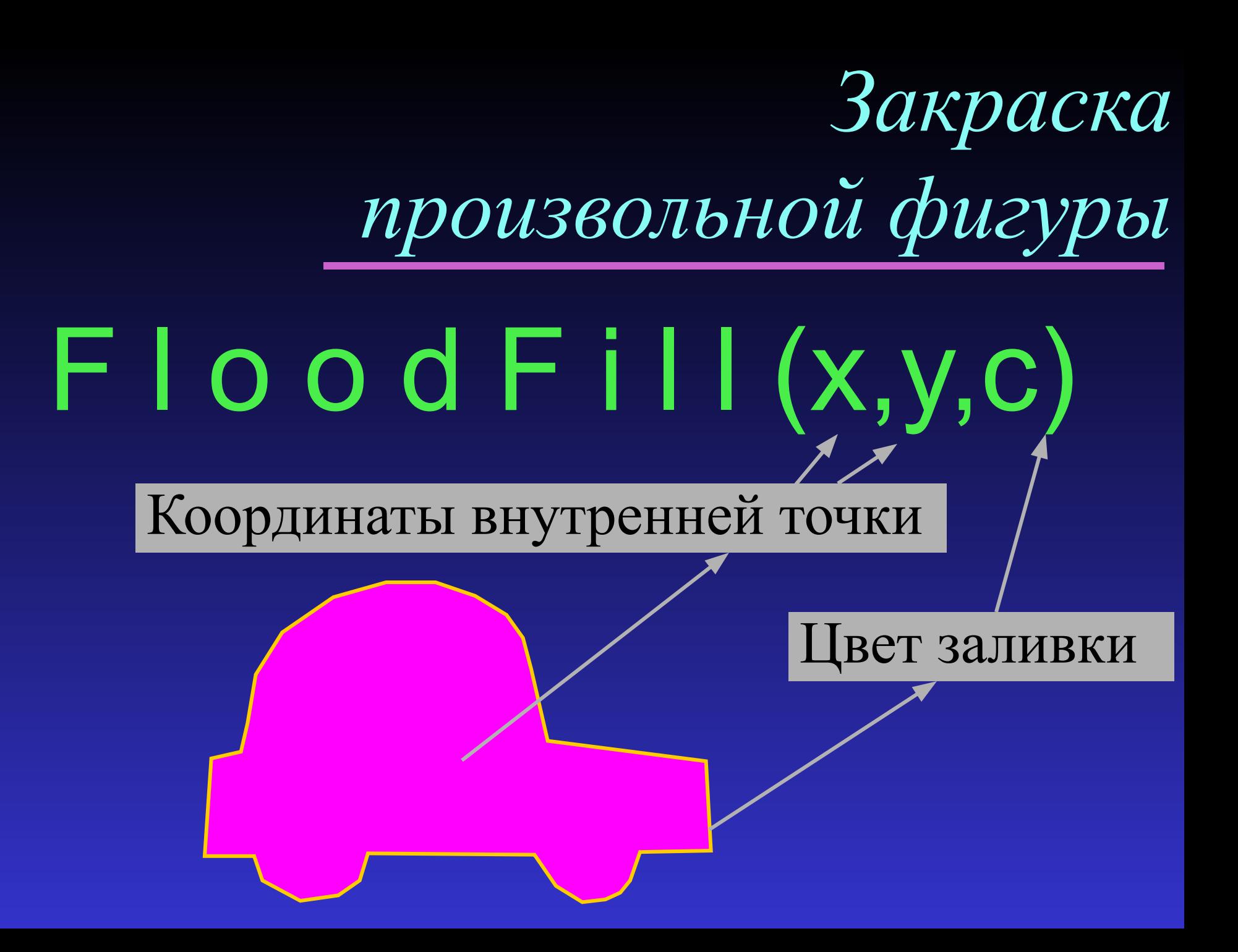

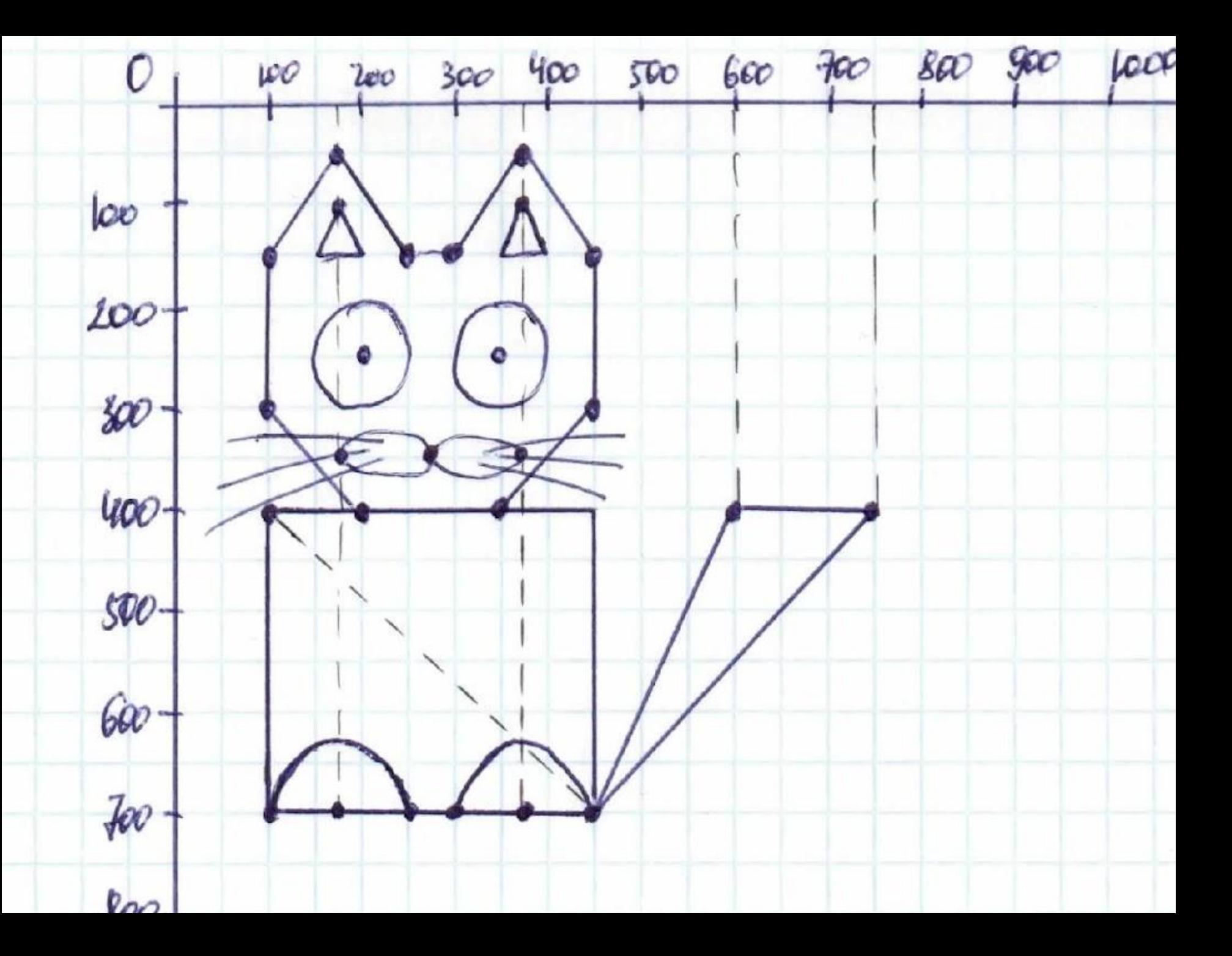

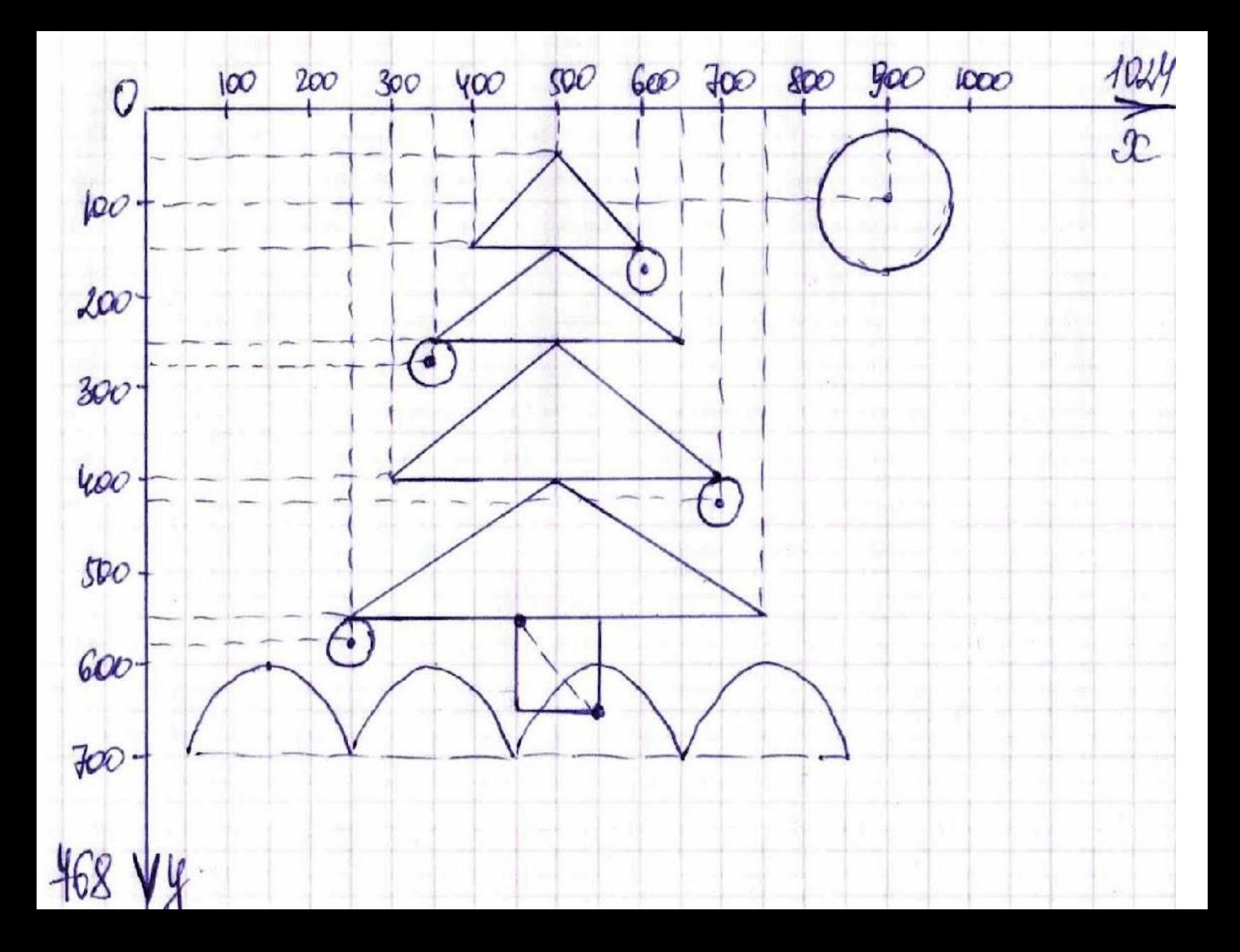